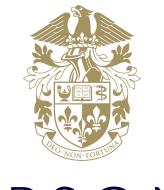

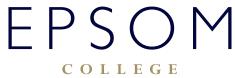

HOW TO ACCESS PARENT PORTAL

## HOW TO ACCESS PARENT PORTAL

## How to access Parent Portal both internally and externally

Our secure parent portal provides you with details on term dates, all your child(s) records (including their timetable, reports, exam results and attendance). The parent portal is part of our Management Information System at the College and allows parents a convenient place to keep up to date with your child's progress and other important school information.

## How to log into Parent Portal

• Navigate to:

## https://parentp.epsomcollege.org.uk/api/login/

• You will be presented with a login screen:

| EPSOM<br>COLLEGE                                                                                                    |                                                                                                    |
|----------------------------------------------------------------------------------------------------|----------------------------------------------------------------------------------------------------|
| Home Register ABC                                                                                                    |                                                                                                    |
| Log into the Parent Portal      Username / E-Mail:     Password:     Remember Username      Login                                                                                      | Use the form on the left hand side of this page to log into the Parent Portal. Simply enter your username and your password.                                                                                                    |
| Login Issues & Problems I have forgotten my username Your username is either your school network username or e-mail address. If you no longer have access to your username contact the | Register using Activation Letter     If you have received a letter from the school specifically about the Parent Portal and it contains both a     registration number and password then click here to register automatically.     Parent Portal News |
| school.                                                                                                    | There are no active news articles for you to view.                                                                                                    |
| I have forgotten my password                                                                                                    |                                                                                                    |
| If you have forgotten your password please use the link above. Print Page   About the Parent Portal Updated: 20 Jun 17 [14:58]   Version 8.0.829   Build: 6.0.0.0.0   Portal Lo        | ading: 0.203125 Secs                                                                                                    |

• Type in your Parent Portal username and password. This is your email address which is recorded under your child's family contacts.

**NOTE:** If you are logging into Parent Portal for the first time you will need to register. Please click the "Register using Activation Letter" link on the login page and register using your own email address and activation code which you have received by email from the College.

• Once logged in you will be presented with portal home page:

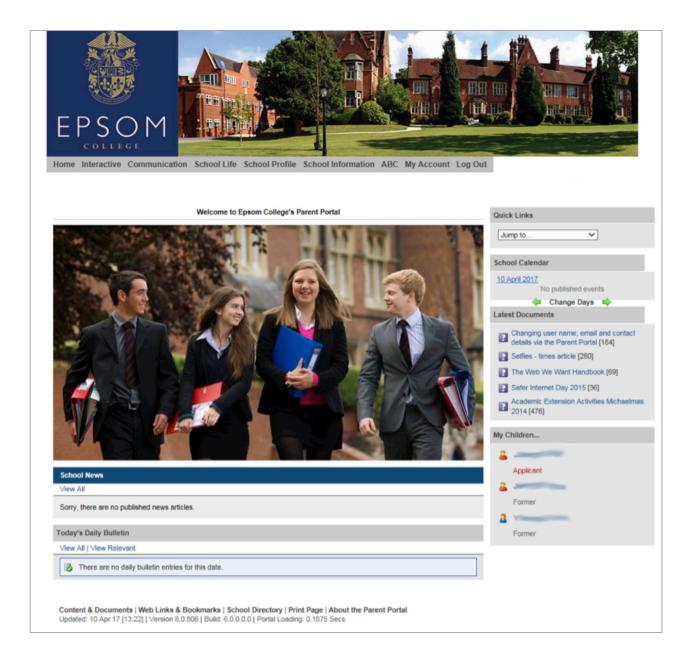

If you are experiencing difficulties logging on, please contact our IT Services department using **ITsupport@epsomcollege.org.uk** or by telephoning **01372 821159**.